## **How to Access Databases through CARSI (Royal Society of Chemistry)**

## **Access Method 1:**

Click [here.](https://www.rsc.org/rsc-id/account/checkfederatedaccess?instituteurl=https%3A%2F%2Fidp.zju.edu.cn%2Fidp%2Fshibboleth&returnurl=https%3A%2F%2Fpubs.rsc.org) Login with your INTL ID to access the database.

## **Access Method 2:**

Use any web browser to access the URL "<https://pubs.rsc.org/>".

1、Click "Login" on the upper left of the page. As the web being shown below,

click "Find my institution".

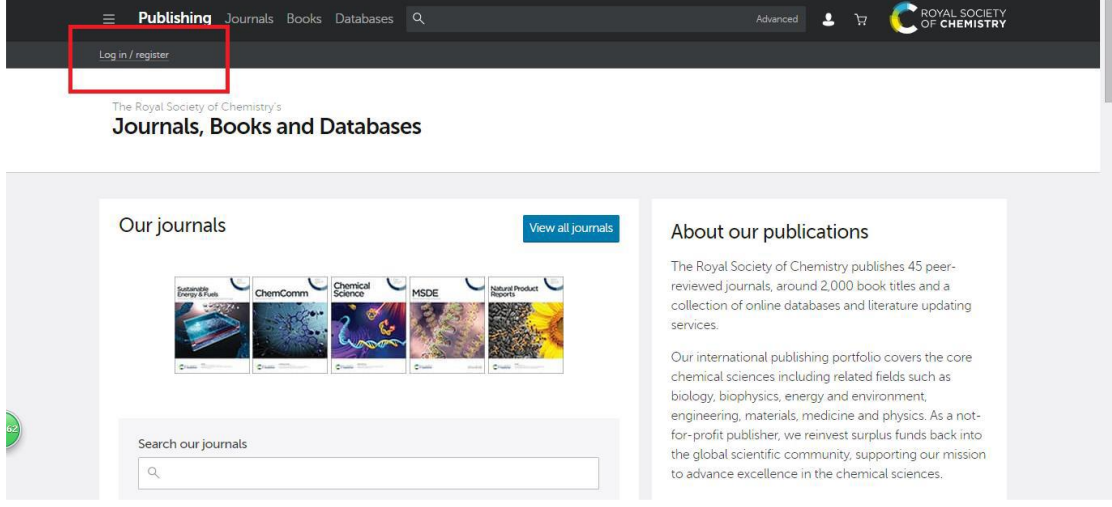

## INTERNATIONAL CAMPUS ZHEJIANG UNIVERSITY

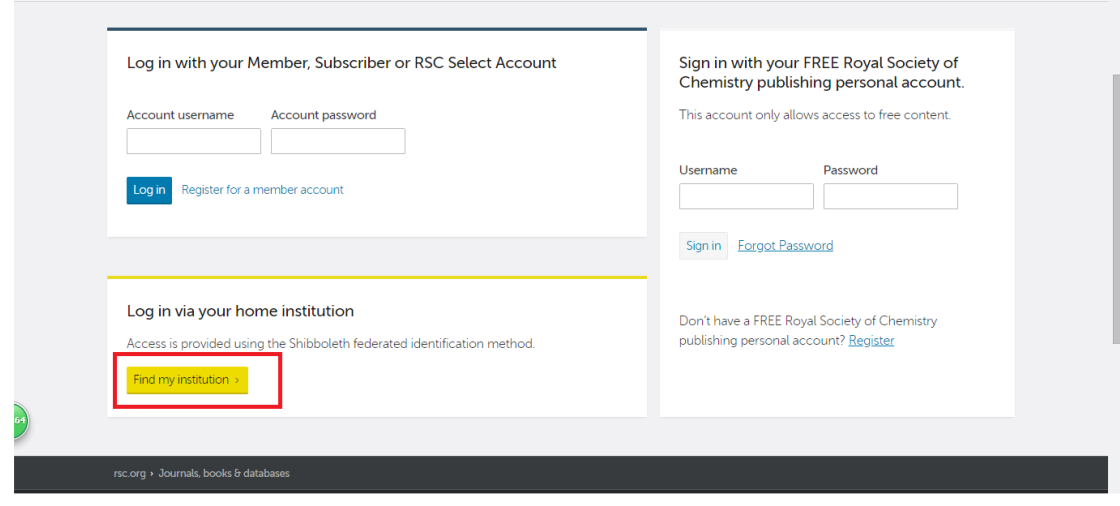

2、Choose "China CERNET Federation" in the "Select your institution's

group".

I

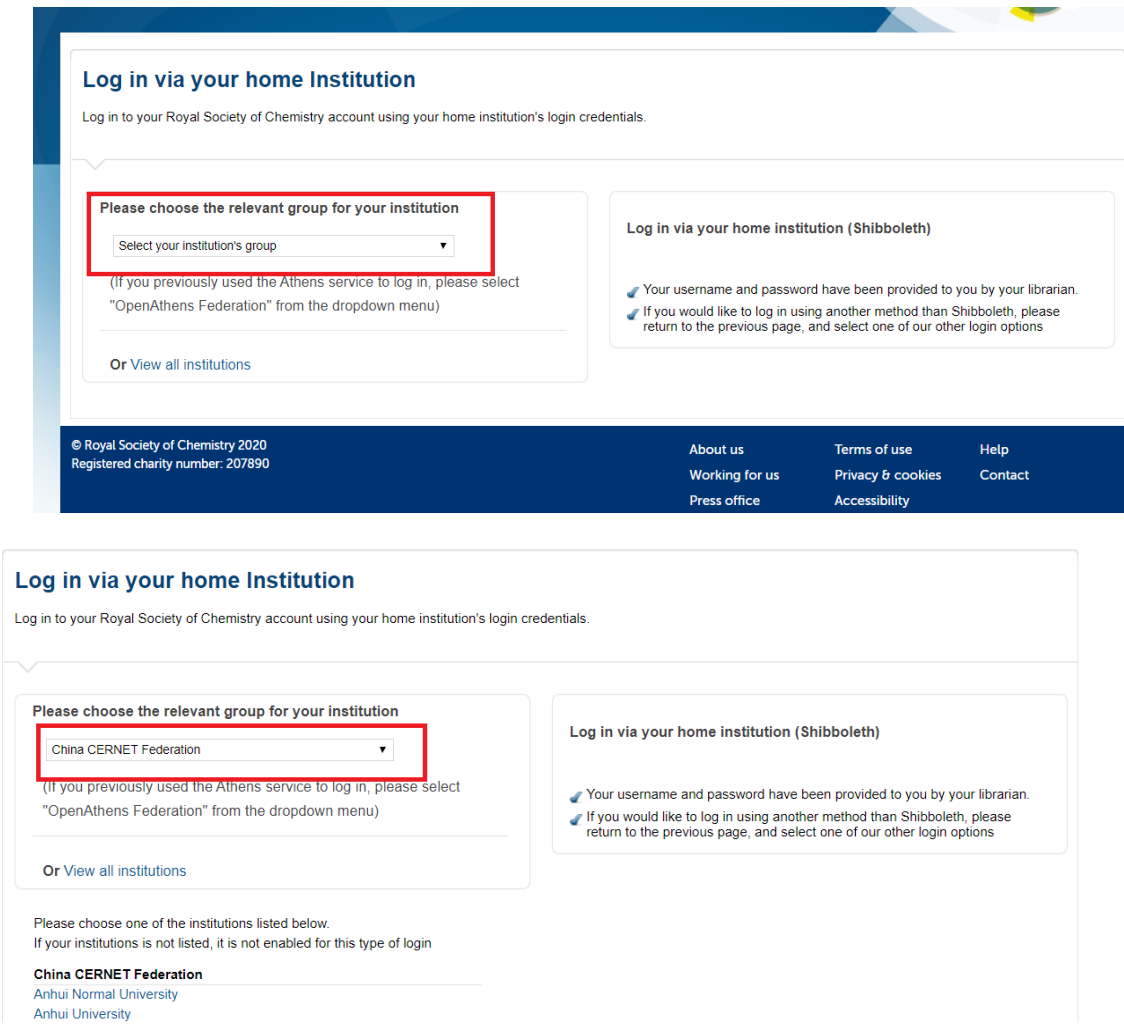

3、Select "Zhejiang University".

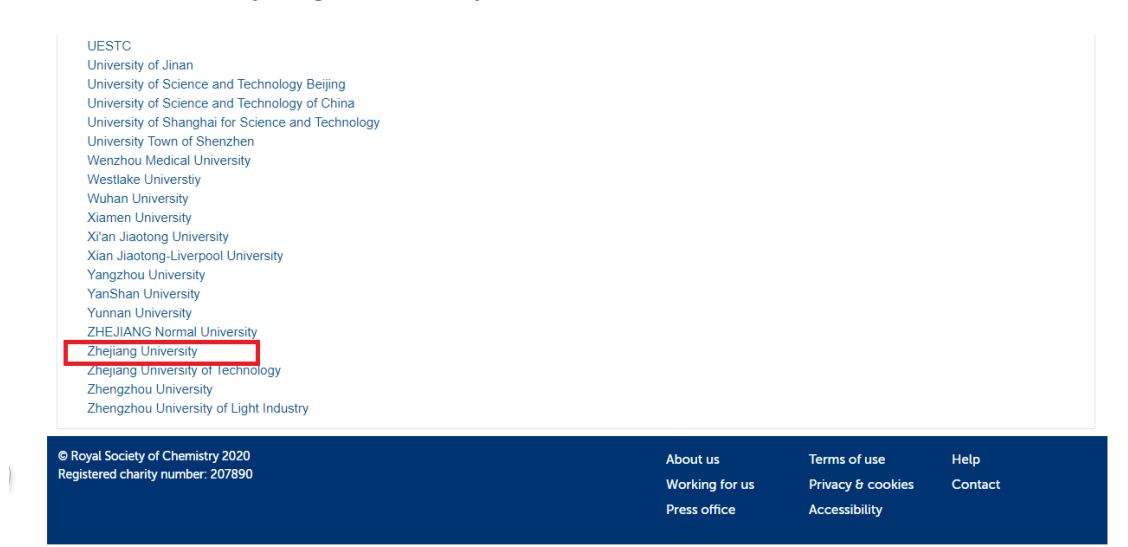

4、Login with your INTL ID to access the database.

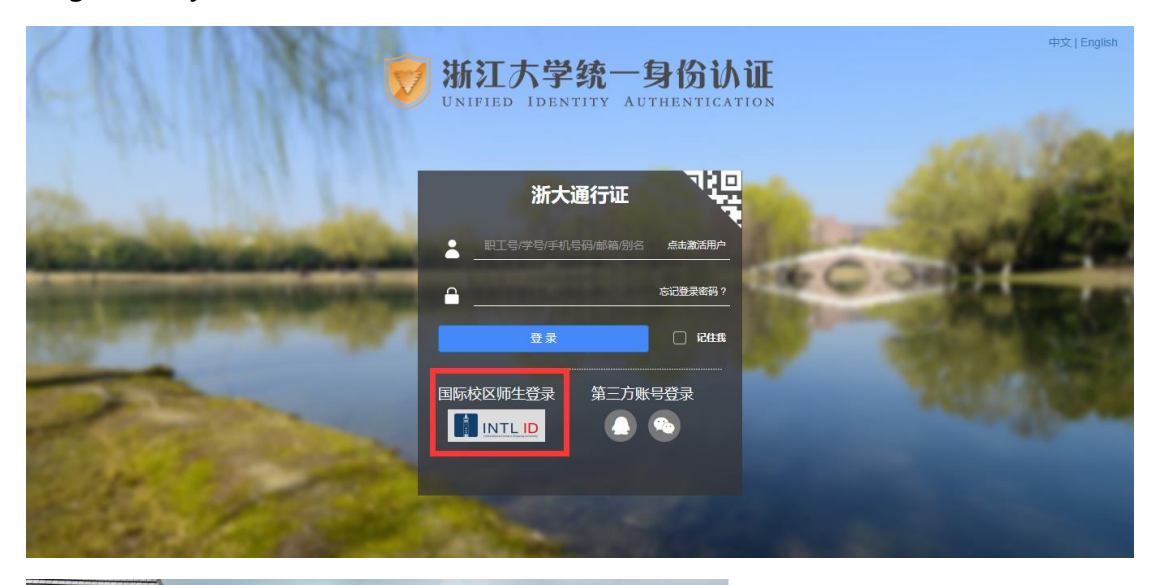

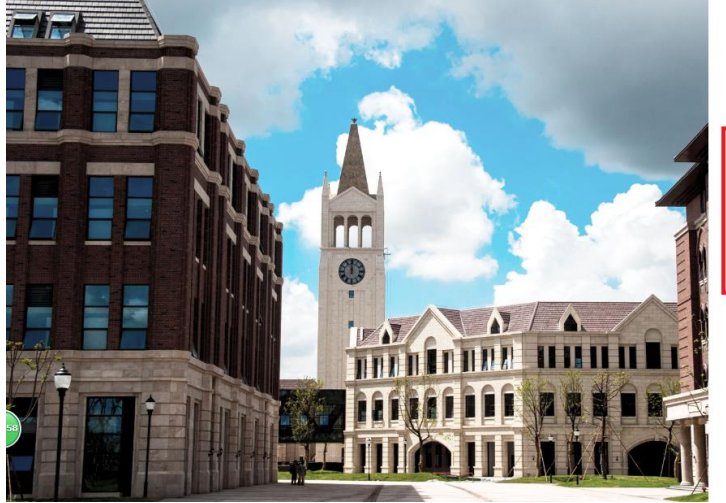

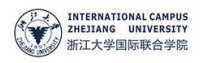

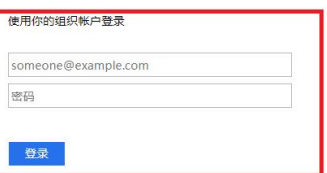

Please login with your INTL ID,If you have<br>problems logging in, email its.intl@zju.edu.cn or<br>call 0571-87572669.

© 2016 Microsoft